### **■1. 対応 OS について**

古い OS を削除し、2023 年 2 月時点の対応 OS を下記といたしました。

#### 1-1. 対応 OS \*1 (2023年2月現在)

- ・Windows 10 (x86, x64) \*2
- ・Windows 11 (x86, x64) \*2
- ◆Server 系
	- ・Windows Server 2012 Datacenter / Standerd / Essentials
	- ・Windows Server 2012 R2 Datacenter / Essentials
	- ・Windows Server 2016 Datacenter / Standard / Essentials \*2
	- ・Windows Server 2019 Datacenter / Standard / Essentials \*2
- ◆Storage Server 系
	- ・Windows Storage Server 2012 R2 Standard / Workgroup
	- ・Windows Storage Server 2016 Standard / Workgroup \*2
- \*1 OS の Core モードや Nano Server はサポートしておりません。
- \*2 Windows Server 2016、および Windows 10 以降は全エディションで Telnet サービスが使用 できませんので、付属ソフトの「FeliSafe/Lite NW」をご使用ください。

### 1-2.その他

- ・基本的に Telnet、SSH でログインでき、ネットワーク経由でシャットダウン・コマンドを実行できる OS であれば動作可能と思われますが、お客様にて動作確認いただいた上でご利用ください。
- ・基本的に各 OS メーカーがサポートを終了した製品はサポート対象外となります。

# ■2. 機能の変更箇所について

## 2-1.「アクセス制限」メニューの変更点

※機能詳細は「ユーザーズ・マニュアル 第 5.2 版」の「10-5-1-6. アクセス制限」をご確認ください。

設定ボタンが次の 3 つになりました。

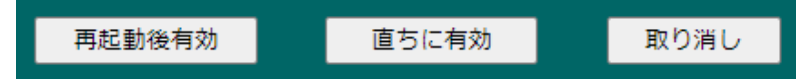

### ・再起動後有効

ボードの再起動を行った後に設定が有効になります。

・直ちに有効

ボタンを押すと直ちに有効になります。

・取り消し

設定前の状態に戻します。

但し、上記のいずれかの「有効」ボタンを押した場合は元に戻せません。

【備考1】

万一、間違えた設定を行い、アクセス不能になった場合は、CONFIG スイッチ、INIT スイッチを使用 し、アクセス制限を初期化してください。詳しくは『4-4. 本ボードの「初期化」操作』をご参照くださ い。

【備考2】

「ネットワーク設定」でボードの IP アドレスやサブネットマスクの変更を行った場合、アクセス制限 の設定によってはボードにアクセスできなくなることがあります。

それを避けるため、IP アドレスやサブネットマスクを変更した場合、アクセス制限を一旦無効にしてい ます。

有効にする場合、再度アクセス制限で設定を行ってください。